## **VISUALISATION DE DONNÉES AVEC CIRCOS**

<http://mkweb.bcgsc.ca/tableviewer/>

## **1 - Formatage des données**

save

reset

- Pas d'espace dans les noms : 1 mot = 1 colonne ou 1 ligne
- Eviter les noms trop long ; pas d'accents
- Uniquement des valeurs entières positives :
	- o multiplier les valeurs par 10, 100, 1000, etc.

*NB : cela n'impacte pas la visualisation car Circos met en forme des abondances relatives*

o s'arranger pour que les maxima dans chaque colonne soient du même ordre de grandeur. *NB : cela permet d'éviter de donner trop de poids à une colonne ou une ligne par rapport aux autres.*

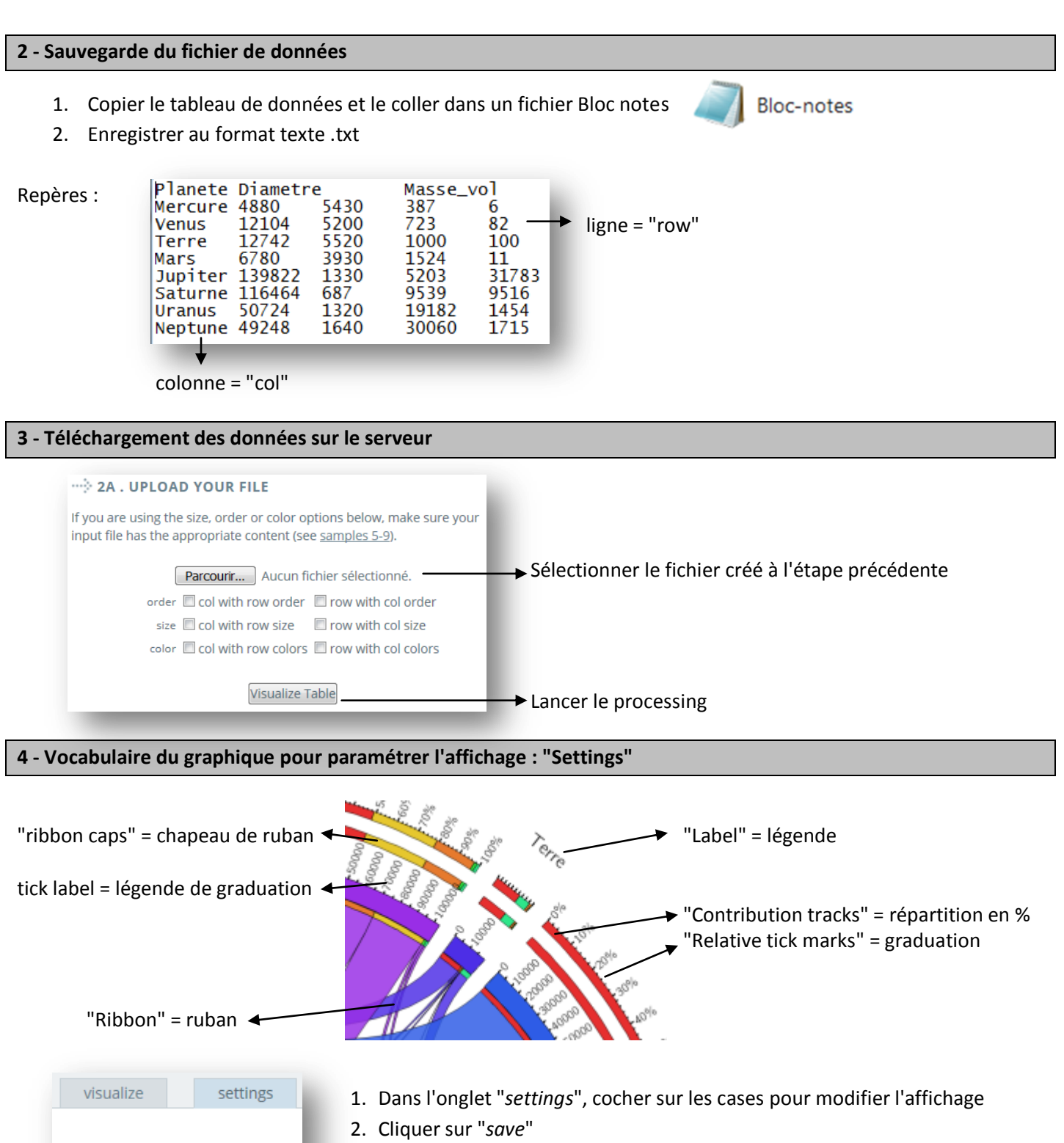

3. Retourner à l'étape 3 de téléchargement des données sur le serveur.